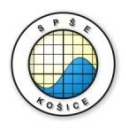

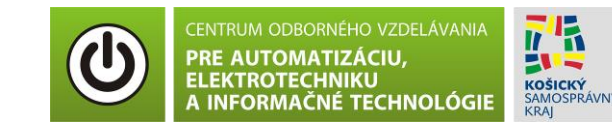

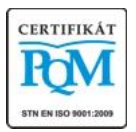

**Stredná priemyselná škola elektrotechnická, Komenského 44, 040 01 Košice Študijné odbory: 2675 M Elektrotechnika 3918 M Technické lýceum 2695 Q Počítačové systémy**

> **Rozvojové projekty v regionálnom školstve pre rok 2015** Projekt grafických systémov v odbornom vzdelávaní a príprave pre rok 2015

# **OVERENIE VÝPOČTU OBVODOVÝCH VELIČÍN ELEKTRICKÉHO OBVODU S JEDNÝM ZDROJOM**

### **CIEĽ HODINY :**

1. Porovnanie nameraných a vypočítaných veličín v obvode s jedným zdrojom.

**MERANÝ OBJEKT :** Rezistory R<sub>1</sub> = 100 Ω, R<sub>2</sub> = 200 Ω, R<sub>3</sub> = 300 kΩ, R<sub>4</sub> = 400 kΩ, R<sub>5</sub> = 500 kΩ,  $R_6$ = 1 kΩ.

# **DANÁ ÚLOHA:**

- 1. Nakreslite schému zapojenia pre overenie výpočtu obvodových veličín elektrického obvodu s jedným zdrojom v programe MULTISIM.
- 2. Vypočítajte daný obvod metódou zjednodušenia obvodu.
- 3. Porovnajte namerané a vypočítané hodnoty a vypočítajte percentuálnu odchýlku nameraných hodnôt.

#### **SCHÉMA ZAPOJENIA MERACIEHO OBVODU:**

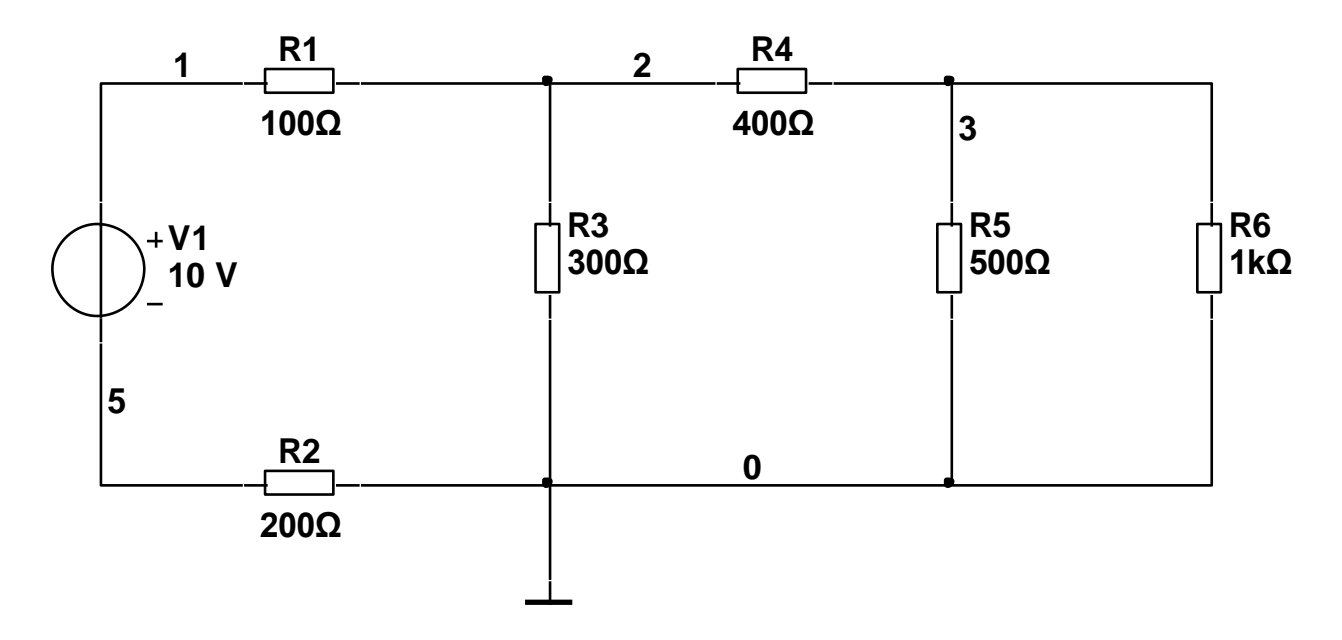

#### **POSTUP PRI MERANÍ :**

- 1. Nakreslite schému zapojenia pre overenie výpočtu obvodových veličín elektrického obvodu s jedným zdrojom v programe MULTISIM podľa predlohy.
- 2. Overenie výpočtu obvodových veličín elektrického obvodu s jedným zdrojom zrealizujeme pomocou analýzy **"DC Operating Point"**

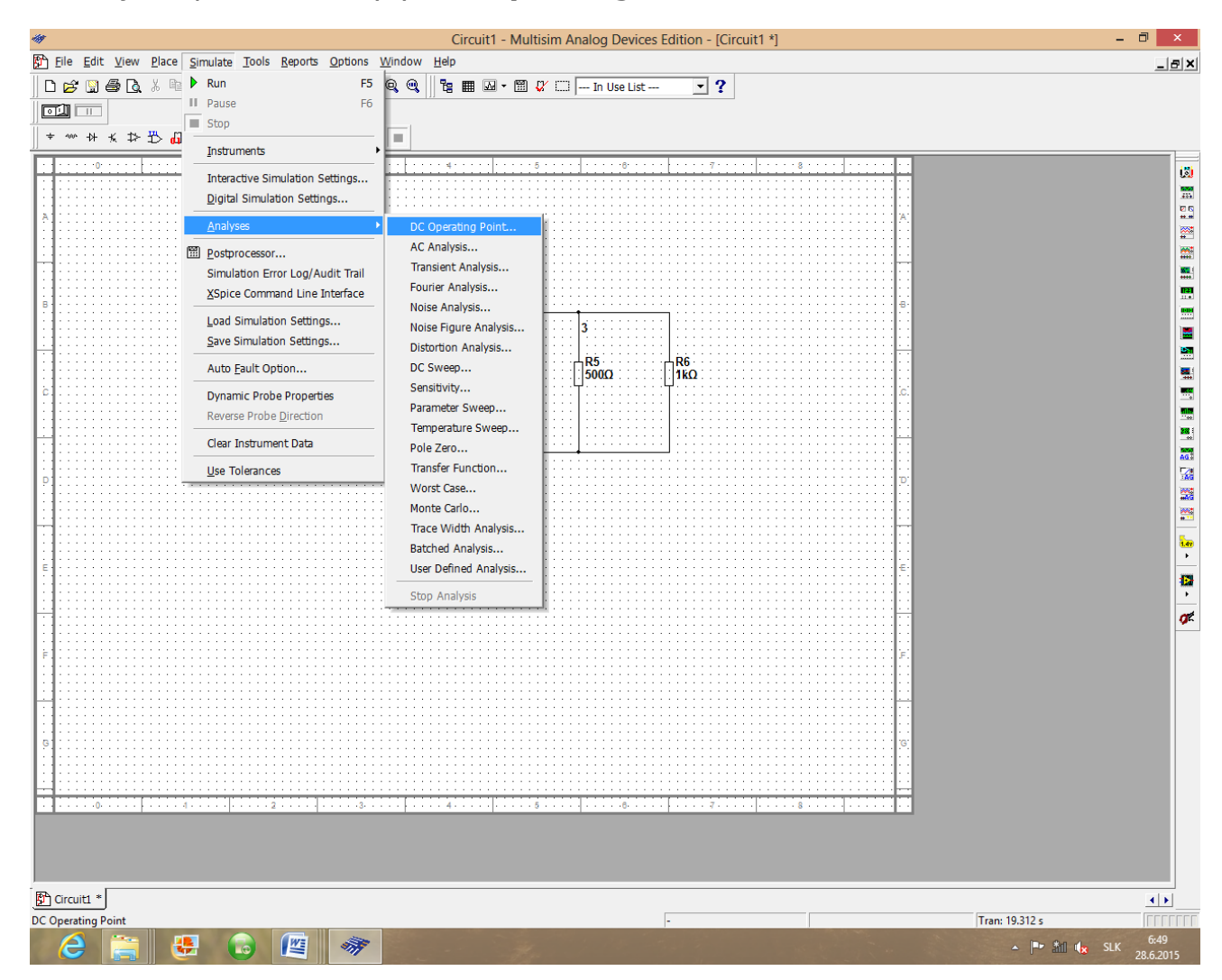

3. Pre marenie prúdov v obvode je potrebné nastaviť parameter analýzy, ktorý by zodpovedal veľkosti prúdu, ktorý prechádza príslušným rezistorom. Preto stlačte "**Add device/model parameter**", vyberte príslušný rezistor podľa označenia v schéme (napr. **rr1**), v časti "**Parameter**" vyberte obvodovú veličinu "**i**" prúd prechádzajúci príslušným rezistorom. Stlačte OK.

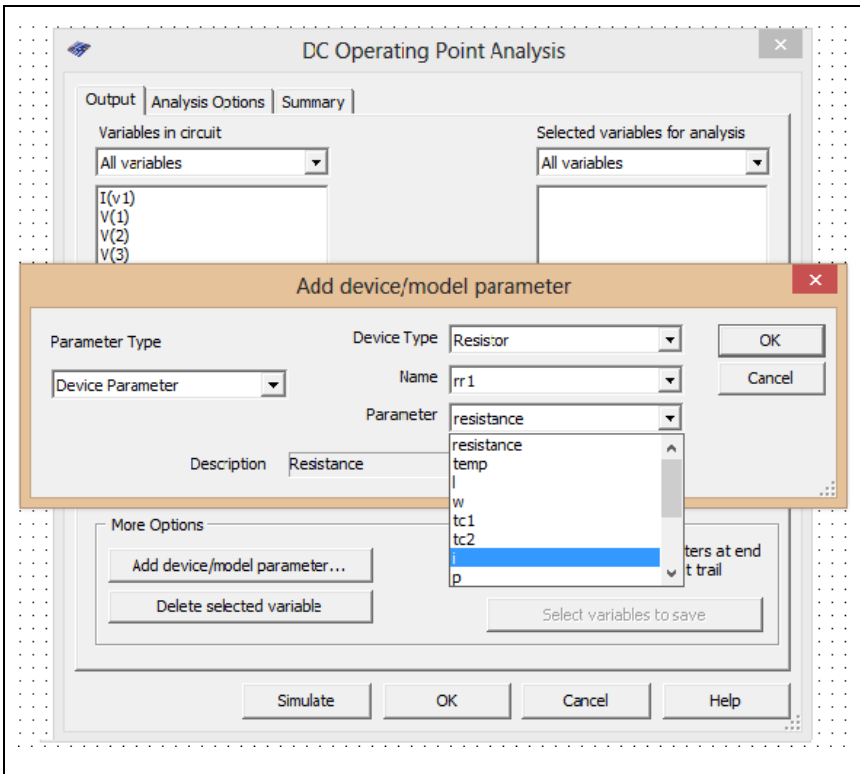

4. Po tom, čo nastavíte parametre prúdov pre všetky rezistory v obvode (rr1 - rr6) pridajte tieto parametre do časti "**Selected variables for analysis**" pomocou tlačítka "**Add**".

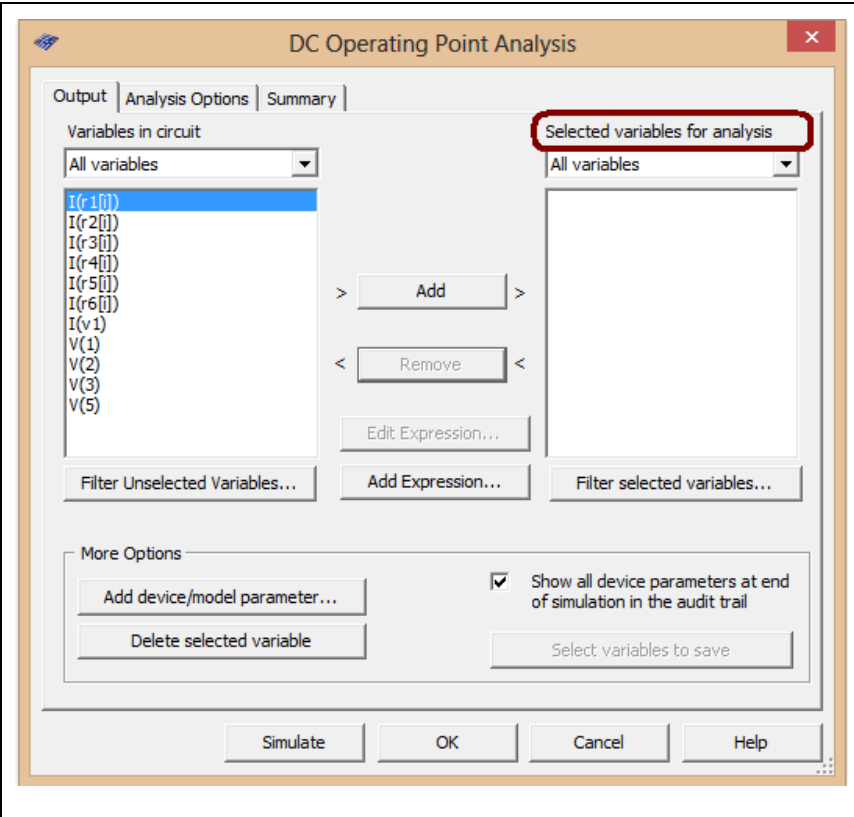

- 5. Stlačte tlačítko **"Simulate"** a opíšte hodnoty napätí a prúdov do tabuľky.
- 6. Hodnoty prúdov zapíšte do tabuľky.
- 7. Porovnajte namerané a vypočítané hodnoty.

Autor: Ing. Milan Schvarzbacher Predmet: Elektrotechnika, 1. ročník - cvičenia F 71/2013, Vydanie 4. Strana 3 z 4

8. Pre overenie hodnoty celkového odporu obvodu pripojte k zapojeniu rezistorov Ohmeter, podľa nasledujúceho obrázka.

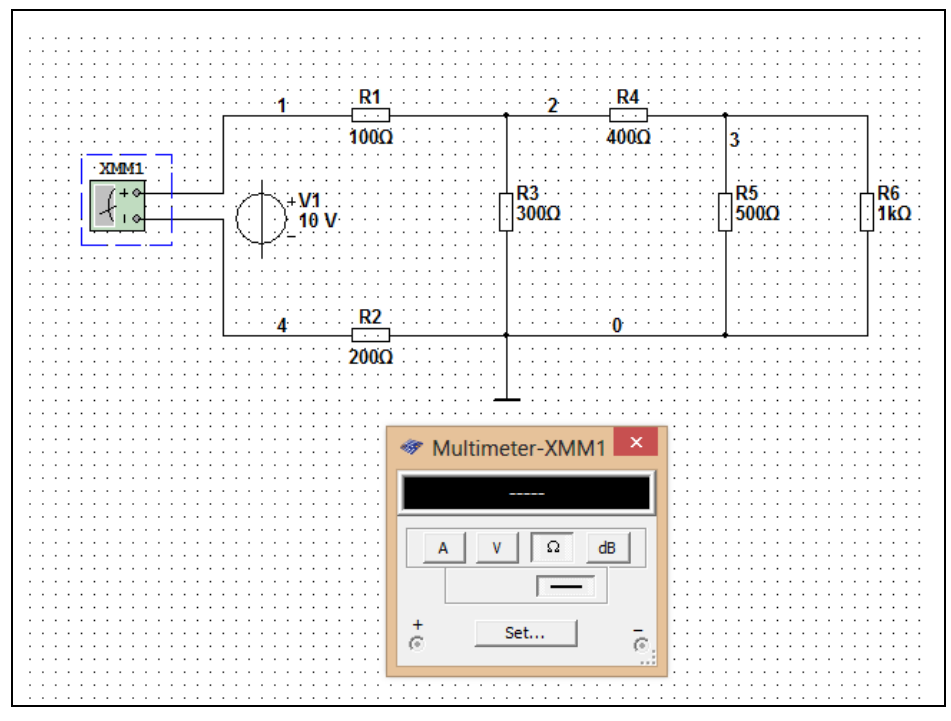

9. Stlačte tlačítko **"RUN"** a odčítajte hodnotu odporu R a zapíšte ju do tabuľky

### **TABUĽKY :**

Tabuľka č. 1. výpočtu obvodových veličín elektrického obvodu s jedným zdrojom

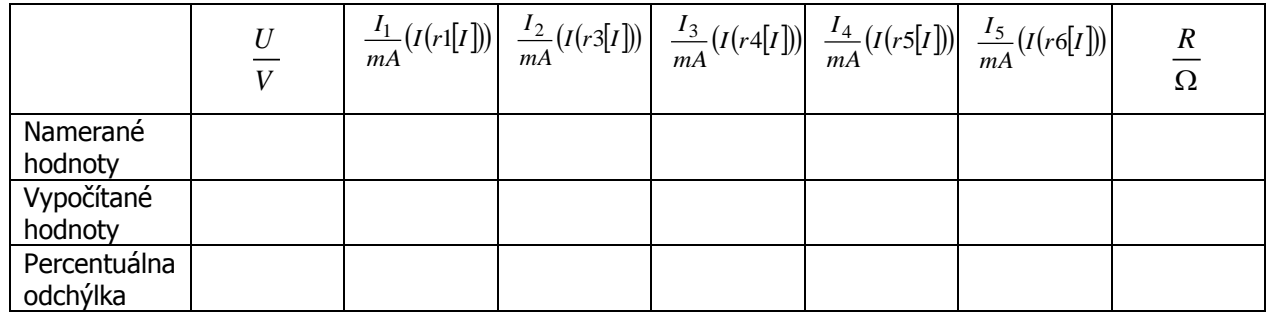

# **VZOROVÝ VÝPOČET :**

• pre výpočet percentuálnej odchýlky

$$
I_{2\delta}=\frac{I_{2v}-I_{2n}}{I_{2v}}\cdot100\%=
$$

kde:  $I_{2\delta}$  – percentuálna odchýlka prúdu  $I_2$ 

I2v – vypočítaná hodnota prúdu

 $I_{2n}$  - nameraná hodnota prúdu

#### **VYHODNOTENIE :**